# *KEEPING YOU IN TOUCH, INF*

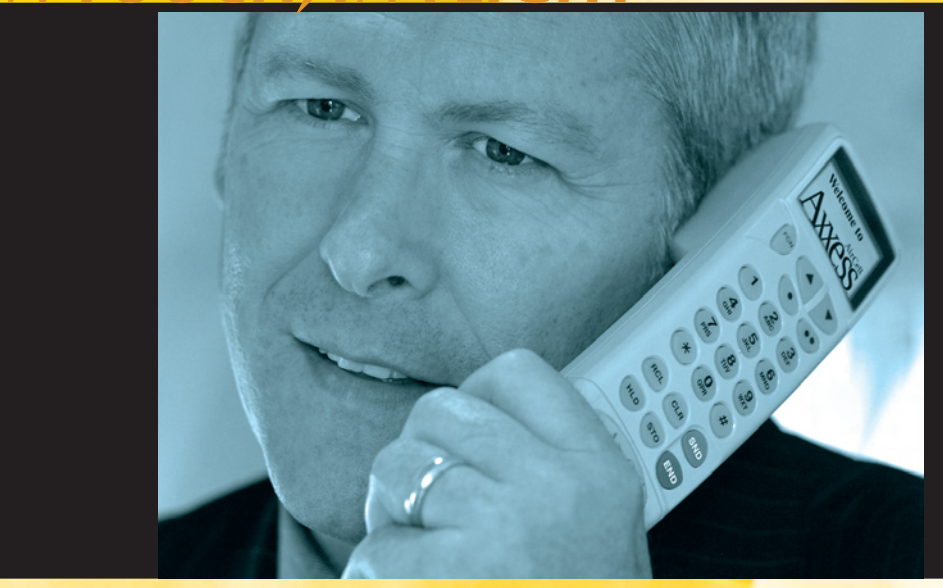

# **Axxess II Users Manual**

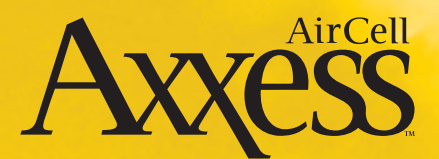

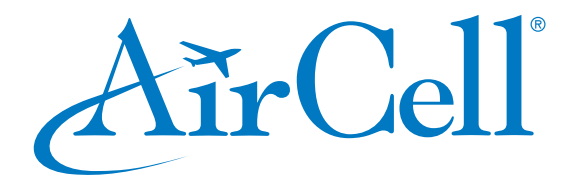

# **Axxess II Satcom System Users Manual**

AirCell Part Number: D12058 • Revision A • April 2006 (Browse www.aircell.com for online manuals with the latest revisions)

#### **Important Telephone Numbers**

AirCell Customer Service AIR1 (2471) Toll-free or +1.303.379.0278

#### **AirCell Customer Service Hours of Operation**

Monday through Friday, 0730 (7:30 am) to 1700 (5:00 pm), USA Mountain Time

#### **Aircraft Numbers**

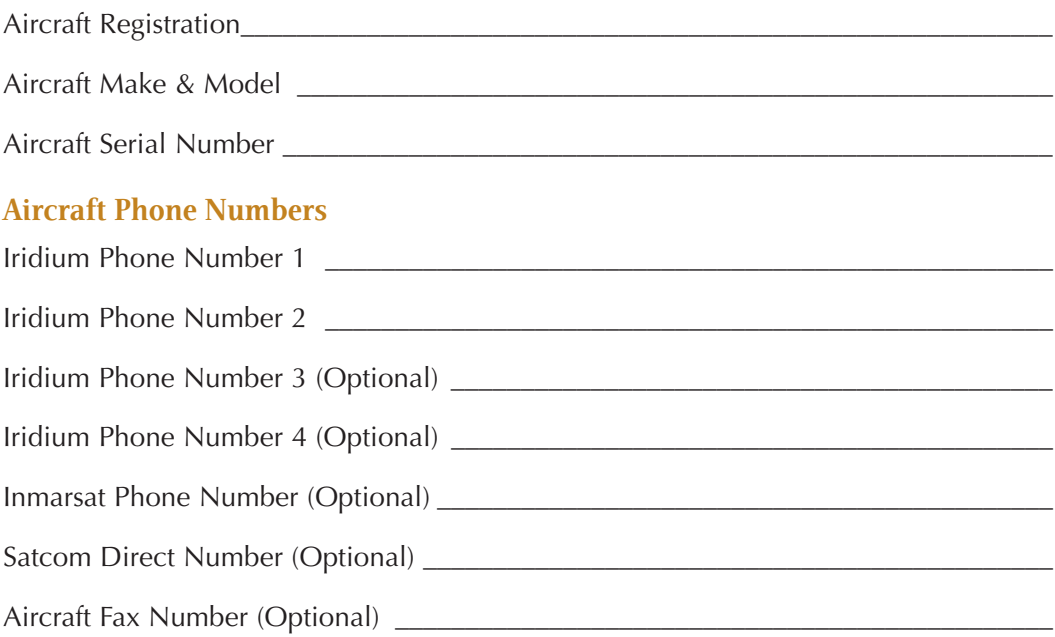

## **Identifying Telephone Extensions**

Record the extension numbers and locations on your aircraft:

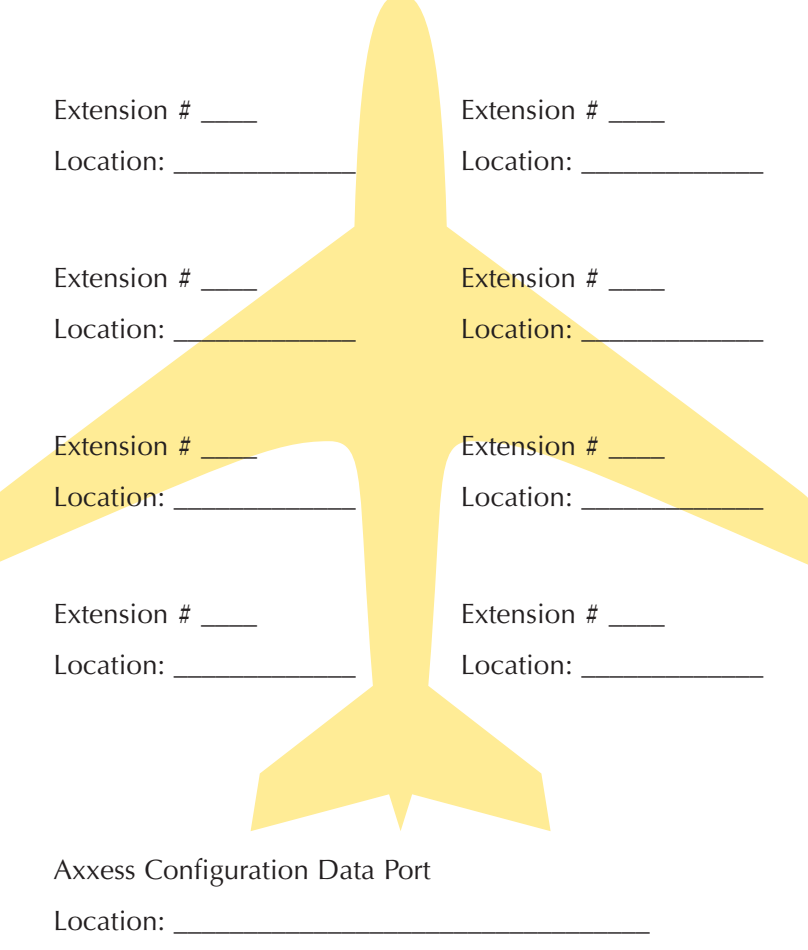

# **Table of Contents**

# **Welcome**

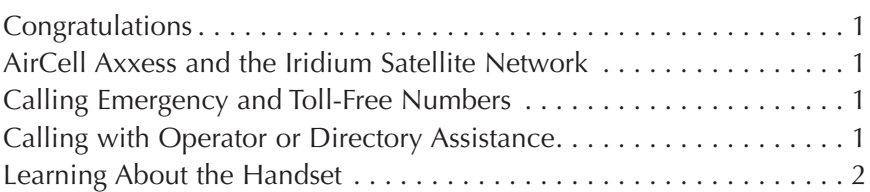

# **Getting Started**

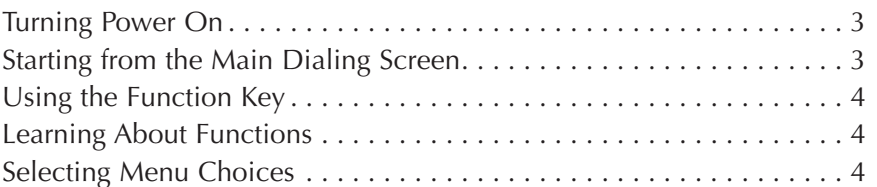

# **Using Your Phone System**

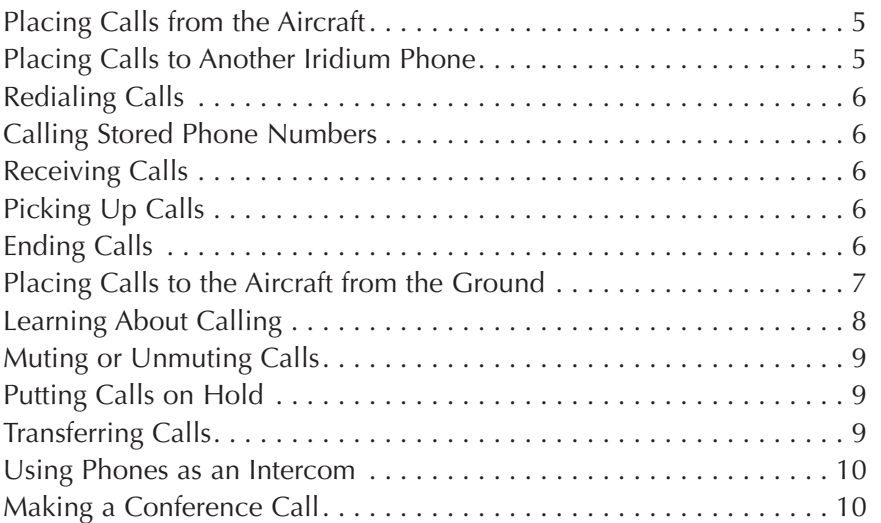

# **Personalizing Your Phone System**

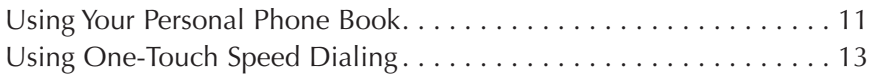

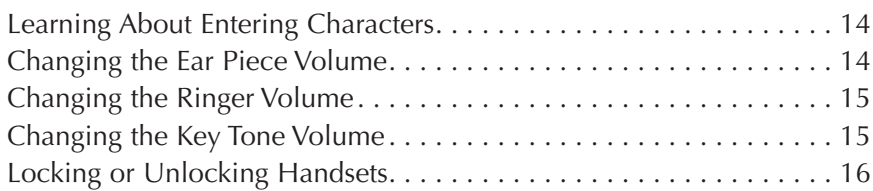

# **Integrating Other Equipment**

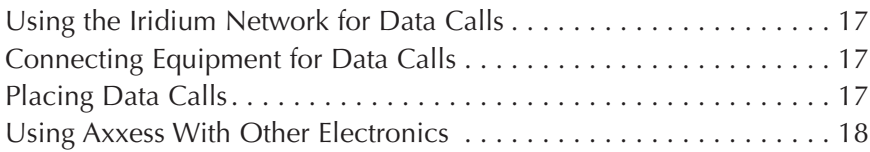

# **Troubleshooting Your Phone System**

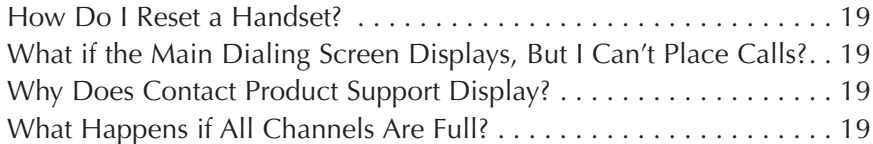

# **Appendix**

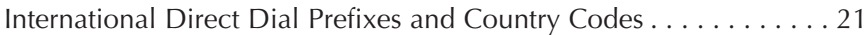

# **Welcome**

#### **Congratulations**

Congratulations on purchasing the AirCell Axxess™ Satcom system, the most advanced, capable, and user-friendly system flying. We're proud to add you to the thousands of satisfied AirCell customers around the globe. We wish you many years of productive and efficient airborne communications.

Your new Axxess system offers a host of exceptional features, many of which were previously unavailable in an airborne telephone system:

- Easy-to-use graphical menus
- Call conferencing
- Advanced noise cancellation
- Headset and earbud compatibility
- Internal phone books
- Award-winning AirCell product support

#### **AirCell Axxess and the Iridium Satellite Network**

The Axxess telephone works with the Iridium Satellite Network of 66 Low-Earth Orbit (LEO) satellites and operates in the frequency range of 1616 MHz to 1625.5 MHz.

### **Calling Emergency and Toll-Free Numbers**

The Iridium Satellite Network System for aeronautical use does not currently support Emergency 911 calls. Toll-free numbers, such as 800, 877, and 888 numbers, may not work for Iridium or international calls.

### **Calling with Operator or Directory Assistance**

The Iridium Network does not support operator-assisted calling or Directory Assistance.

## **Learning About the Handset**

Note these important areas of your handset:

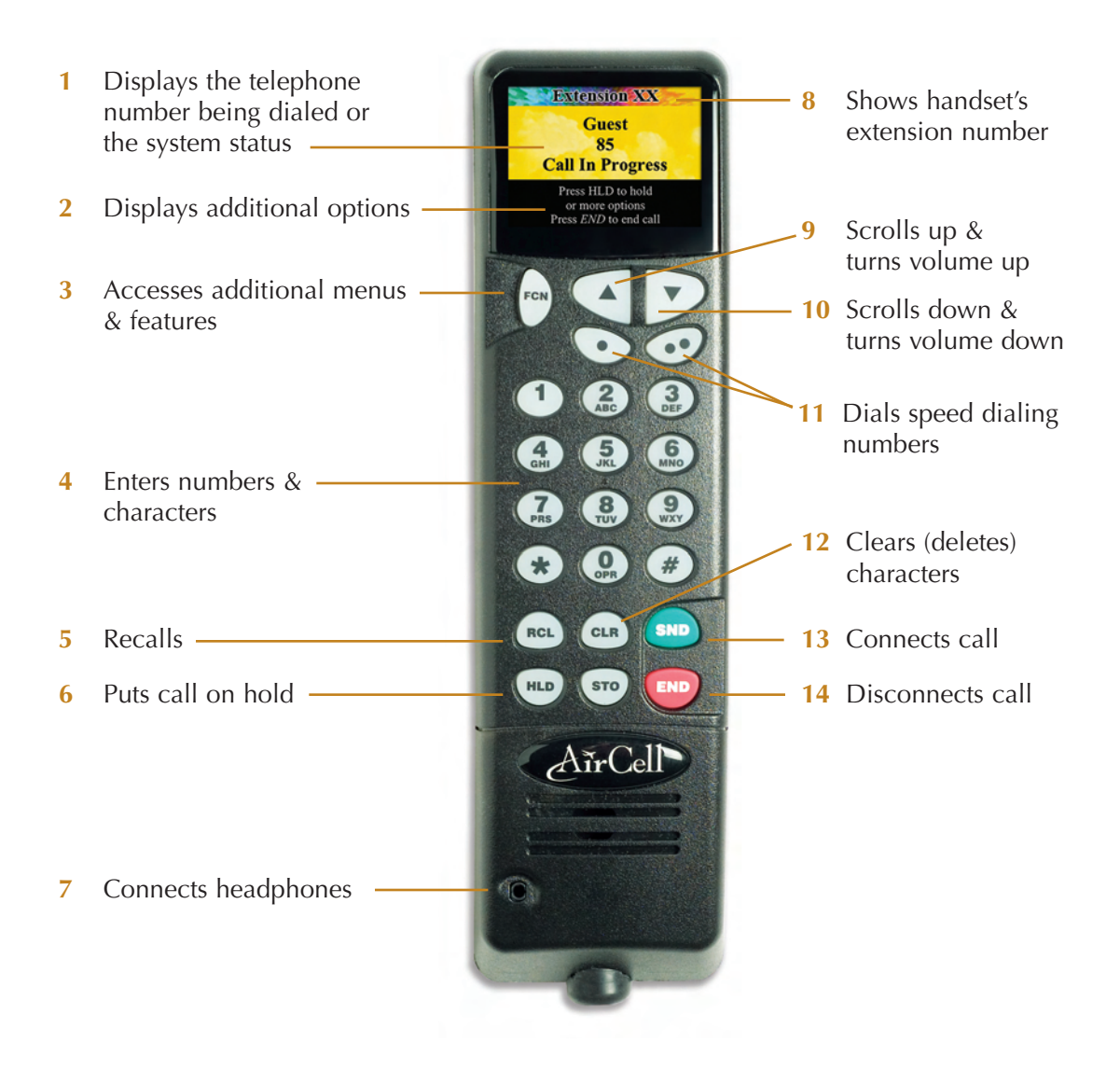

# **Getting Started**

#### **Turning Power On**

Your Axxess phone system has power anytime the aircraft's main avionics power switch is on.

During initial power up, the Welcome to AirCell Axxess Screen appears in the phone's display. Once the Main Dialing Screen with instructions appears, you can use the phone.

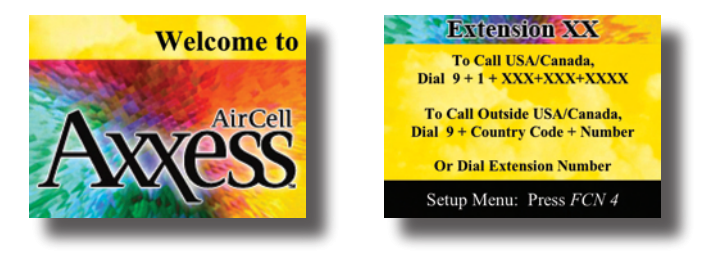

### **Starting from the Main Dialing Screen**

The Main Dialing Screen below displays when power is on, and you can use the phone. All instructions in this manual start from this screen.

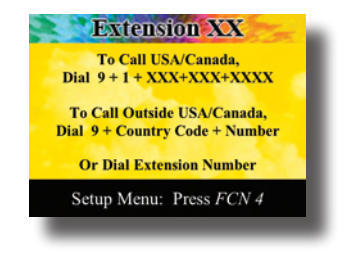

# **Using the Function Key**

Press the handset's  $\begin{pmatrix} \text{rcy} \\ \text{c} \end{pmatrix}$  key to access your phone's additional menus and advanced functions. You will do this frequently, so memorize this key.

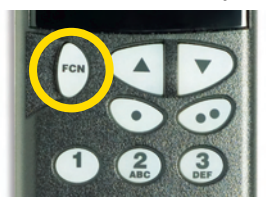

Once you press this key, additional menu choices become available. You can select one of the menu choices shown below.

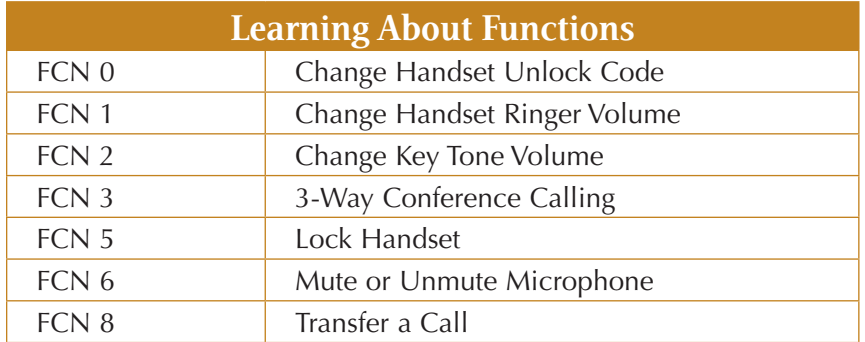

### **Selecting Menu Choices**

#### **How to select a menu choice:**

- **1** Highlight the choice by using the  $\left( \begin{array}{c} \bullet \\ \bullet \end{array} \right)$  or  $\left( \begin{array}{c} \bullet \\ \bullet \end{array} \right)$  keys to navigate. **2** Apply your choice by pressing  $\sqrt{\text{snr}}$ 
	-

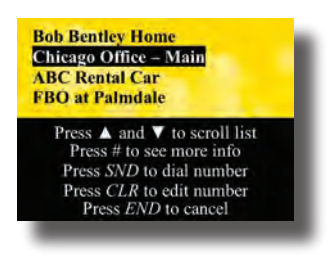

# **Using Your Phone System**

## **Placing Calls from the Aircraft**

The Main Dialing Screen displays the calling instructions.

#### **How to place a call:**

- **1** From the Main Dialing Screen, dial the desired number, then press (SND).
	- $\bullet$  USA/Canada: Dial 9 + 1 + Area Code + Number.
	- International Calls: Dial  $9 +$ Country Code + Number.
- **2** While Axxess is connecting your call, the number dialed flashes on screen, and the message **Dialing** displays.
- **3** When your call connects successfully, the screen displays **Call in Progress.**

*Note: You may hear up to five beeps in the 10–12 seconds while your call is being connected.* 

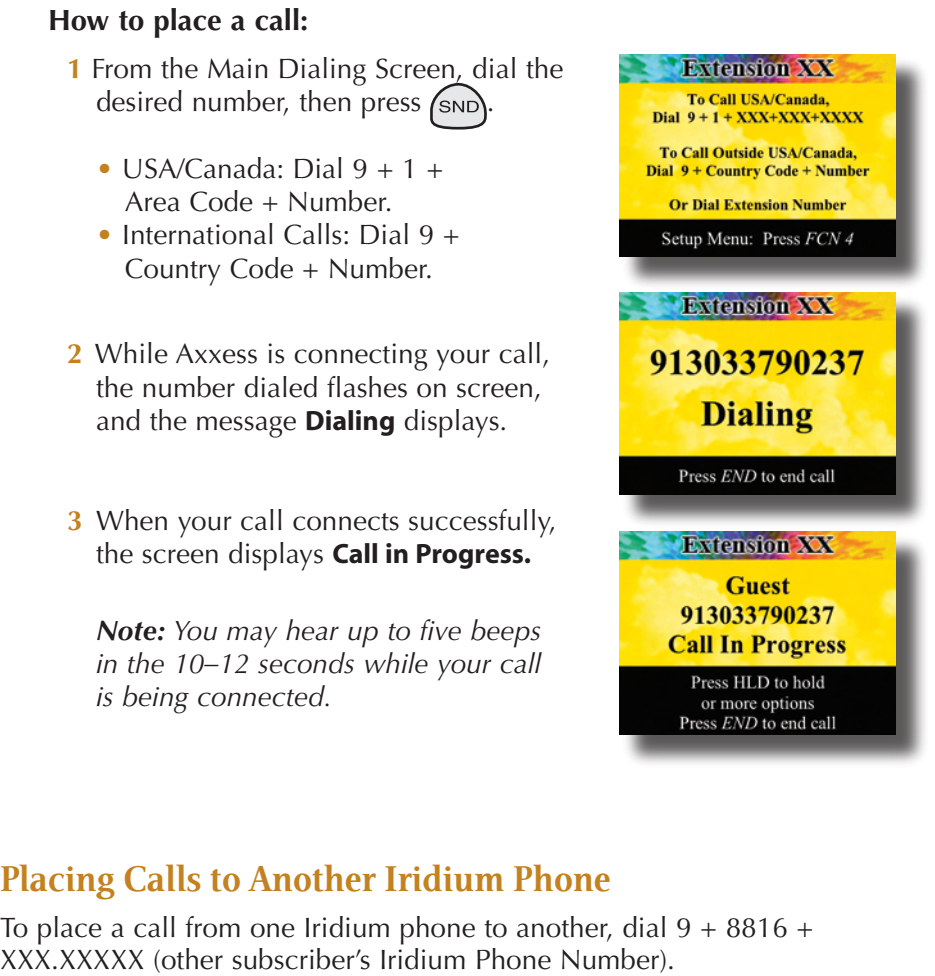

## **Placing Calls to Another Iridium Phone**

To place a call from one Iridium phone to another, dial  $9 + 8816 +$ 

## **Redialing Calls**

To automatically redial the last number called, press  $($ BCL $)$ , and then  $($ SND $)$ . The last number is redialed.

### **Calling Stored Phone Numbers**

You can quickly call phone numbers stored in your personal phone book, or stored as speed dialing numbers. For details on these two features, see the section on "Personalizing Your Phone System."

### **Receiving Calls**

When your telephone rings, pick up the handset and press the  $(\text{SND})$  key to answer the phone.

## **Picking Up Calls**

You can pick up calls that are ringing on another extension. To pick up a call, press  $\bigcap_{F \in \mathbb{N}}$  and then **9**.

## **Ending Calls**

Always press the  $\left(\begin{matrix} \text{END} \\ \text{FND} \end{matrix}\right)$  key to end your current call.

#### **Placing Calls to the Aircraft from the Ground**

Placing a call to an AirCell Axxess-equipped aircraft via the Iridium Network is quick and easy. You can use direct dialing or two-stage dialing.

#### **Two-Stage Dialing to the Aircraft from the Ground**

Two-stage dialing may be the most cost-effective method of calling an AirCell Axxess-equipped aircraft. Using this method, the calling party is charged by their long distance provider for a call to Tempe, Arizona, USA for the call's duration. The called party (in the aircraft) is charged AirCell per minute charges, from the time the call connects in Tempe, until the call is ended.

#### **How to use two-stage dialing:**

- **1** Dial the Iridium Call Routing Center:
	- From USA/Canada: Dial 1.480.768.2500.
	- From outside USA/Canada: Dial 00<sup>\*\*</sup> (IDD access code prefix) + 1 (USA Country Code) + 480.768.2500.
- **2** When prompted, dial 8816 (Iridium Country Code) + XXX.XXXXX (Iridium Phone Number you are calling). The call is routed to the aircraft. If registered on the network, the phone will ring in 4–6 seconds.

#### **Direct Dialing the Aircraft from the Ground**

When direct dialing an Iridium-equipped aircraft, there may be a pause of up to 25 seconds as the system completes your call.

#### **How to use direct dialing:**

- USA/Canada: Dial 011 (IDD) + 8816 (Iridium Country Code) + XXX.XXXXX (Iridium Phone Number).
- Outside USA/Canada: Dial 00<sup>\*\*</sup> (IDD access code prefix) + 8816 (Iridium Country Code) + XXX.XXXXX (Iridium Phone Number you are calling).

#### **Learning About Calling**

All calls using the Iridium Satellite Network are considered international calls. When calling Iridium-equipped aircraft, always use the 8816 Iridium Country Code.

Direct-dialed calls to an AirCell Axxess phone are billed by long distance providers as international calls. Since rates vary greatly, check rates before making calls. Or use two-stage dialing, which may be more cost effective.

Some long distance providers do not recognize the 8816 Iridium Country Code. Two-stage dialing does recognize the Iridium Country Code.

In the procedures, 00\*\* represents the International Direct Dial (IDD) access code prefix of the country you are calling from. In many countries, the IDD code is 00.

See the Appendix for a list of International Direct Dial (IDD) access code prefixes, as well as Country Codes. For a more current list, refer to Internet sites such as www. iridium.com/customer.

## **Muting or Unmuting Calls**

To mute the handset's microphone, press  $\vee$  and then press **6**. While the handset is muted, you can hear other callers, but they cannot hear you. While muted, the screen displays **MICROPHONE MUTE**. To unmute the handset's microphone, press  $f_{\text{real}}$  and then press 6 again.

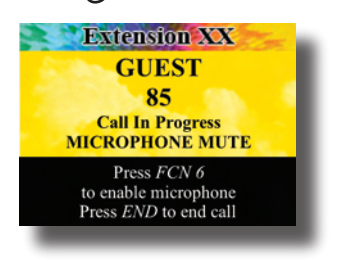

#### **Putting Calls on Hold**

To put the current call "on hold," press the  $(HLD)$  key. Press  $(HLD)$  again to reconnect the call. While on hold, the screen displays **Call Holding**.

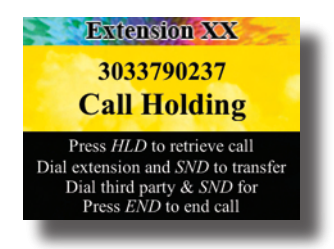

## **Transferring Calls**

You can transfer calls to another extension. Calls can be transferred an unlimited number of times, until either party ends the call.

#### **How to transfer a call:**

- **1** Put the call on hold by pressing \
- **2** Dial the other extension number (such as 81 or 82) and press  $(\text{SND})$
- **3** When the other party answers, press  $f_{\text{F} \text{c}}$  and then **8** to transfer call.

*Note:* If the extension does not answer, press  $(HLD)$  again to *reconnect with the call that is on hold.*

#### **Using Phones as an Intercom**

Two or more AirCell handsets can be used as an intercom. Just pick up a handset, dial **8X** (for example, dial **81, 82**, and so on), then press  $\binom{5}{5}$ .

*Note: You can use a maximum of three handsets per channel at the same time for intercom conferencing. The maximum is two for conferencing with a ground caller.*

### **Making a Conference Call**

The person answering a call can make a 3-way conference call.

#### **How to make a conference call:**

- **1** Put the call on hold by pressing  $\overline{L}$ The screen displays **Call Holding**.
- **2** Dial the 3rd party you want to add. You can either dial another extension or dial another telephone number.
- **3** Press (SND). The screen displays **Conference: Waiting** and the number.
- **4** If the third person answers the call, press  $\sum_{f \in \mathcal{S}}$  and then press **3**.

This reconnects with the call on hold and makes a 3-way call. The screen displays **Call In Progress**.

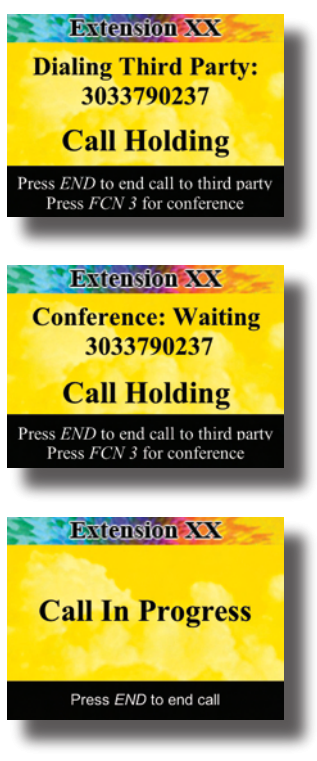

# **Personalizing Your Phone System**

#### **Using Your Personal Phone Book**

You can store and recall up to 99 frequently-called phone numbers. You also have the option of storing a name that identifies each stored number.

#### **How to store a phone number in your phone book:**

- **1** Enter the phone number in one of the following formats:
	- $\bullet$  9 + 1 + Area Code + Number
	- 9 + Country Code + Number
- **2** Press (STO) to store the number.
- **3** At the **Specify a location** prompt, press  $(\star)$  to use the next open memory location.
- **4** At the **Enter name** prompt, enter up to seven characters, then press  $\sigma$ . Or to leave the name blank, simply press  $\sigma$
- **5** At the **Stored?** prompt, press (s<sup>ro</sup>) to save your entry.

#### **How to edit a number stored in your phone book:**

- **1** Press (RCL) twice to display your phone book.
- **2** Scroll through the saved numbers list by pressing then press  $(s_{\overline{10}})$  to edit the selected entry.
- **3** At **The New Number** prompt, press (CLR) to backspace, enter your corrected number, then press  $\binom{SND}{SND}$  to continue.
- **4** At **The New Name** prompt, press (CLR) to backspace, enter your corrected name, then press  $\binom{5}{N}$  to continue.
- **5** At the **New Location** prompt, press (snp) to resave the existing location.
- **6** At the **CHANGE?** prompt, press (S<sup>TO</sup>) to confirm all the changes and finish editing.

#### **How to dial a number stored in your phone book:**

- **1** Press  $(\overline{RCL})$  twice to display your phone book.
- **2** Scroll through the saved numbers list by pressing  $\bigcap$  or
- **3** Press  $\binom{3}{N}$  to call the selected number.

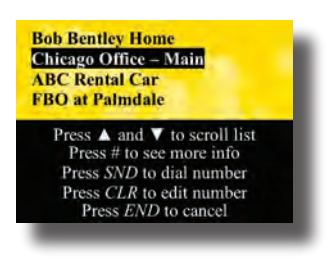

#### **How to clear a phone number from your phone book:**

- **1** Press  $(\text{RCL})$  twice to display your phone book.
- **2** Scroll through the saved numbers list by pressing  $\begin{bmatrix} 1 \end{bmatrix}$  or
- **3** Press (CLR) to delete the selected entry.
- **4** At the **Clear?** prompt, press  $\binom{5}{10}$  to confirm the deletion of the number from your phone book.

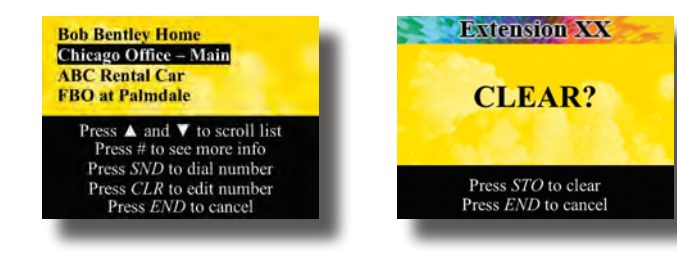

## **Using One-Touch Speed Dialing**

For speed dialing, you can use two special keys:  $\bigodot$  and  $\bigodot$ . Store one frequently-called number, such as your home or main office number, for each of the keys.

#### **How to store a speed dialing phone number:**

- **1** Enter the phone number in one of the following formats:
	- $\bullet$  9 + 1 + Area Code + Number
	- 9 + Country Code + Number
- **2** Press  $\overline{\text{STO}}$  to store the number.
- **3** At the **Specify a location** prompt, press the  $\bigodot$  or  $\bigodot$  key to store the number at that location.
- **4** At the Enter name prompt, do not enter any characters. Simply press (sto) to store your entry.

*Note:* Once a speed dialing number is entered at a  $\bigodot$  or  $\bigodot$ *location, it can be changed, but it cannot be deleted.*

#### **How to call a stored speed dialing phone number:**

- $1$  Press  $($ <sub>RCL</sub>
- **2** Press one of the two speed dialing keys:  $\bigcirc$  or  $\bigcirc$ .

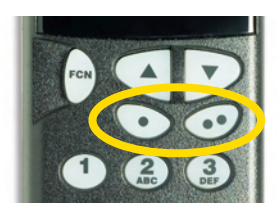

### **Learning About Entering Characters**

Use the same basic techniques when entering characters for your phone book or one-touch speed dialing.

You can enter alphabetic or numeric characters using the phone's keypad.

To enter characters, use the "multi-press" procedure common to personal cell phones. For example:

- To enter the number **2**, press the **2** key once.
- To enter the letter **a**, press the **2** key twice.
- To enter the letter **b**, press the **2** key three times.

To backspace over a character and select a new character, press  $\left($ CLR)

### **Changing the Ear Piece Volume**

You can change the ear piece volume during a call, or whenever the handset is out of the cradle. Increase or decrease the volume by pressing the  $\bigcap$  or  $\bigcap$  keys. The maximum setting is five bars.

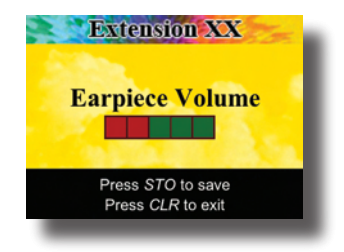

#### **Changing the Ringer Volume**

You can change the ringer volume during a call, or whenever the handset is out of the cradle. Increase or decrease the volume by pressing  $f_{\text{col}}$ , and then pressing **1**. Next press the  $\left( \begin{array}{c} \Delta \\ \end{array} \right)$  or  $\left( \begin{array}{c} \blacksquare \\ \end{array} \right)$  keys.

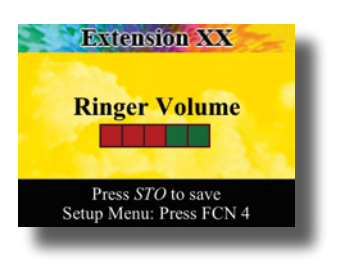

The screen indicates the volume level. The maximum setting is five bars. At the lowest setting, the ringer is turned off.

### **Changing the Key Tone Volume**

You can change the key tone (the sound the keys make when pressed) volume during a call, or whenever the handset is out of the cradle.

Increase or decrease the volume by pressing  $\binom{f \circ r}{f}$  and then **2**. Next press the or  $\Box$  keys.

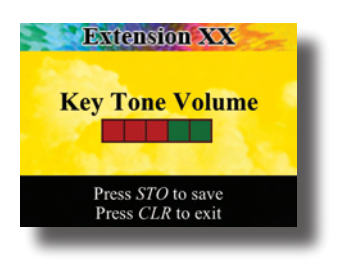

The screen indicates the volume level. The maximum setting is five bars. At the lowest setting, the ringer is turned off.

## **Locking or Unlocking Handsets**

You can lock or unlock handsets to prevent unauthorized use.

#### **How to lock a handset:**

- **1** Press  $f^{\text{col}}$ , and then press **5**.
- **2** At the **LOCK HANDSET?** prompt, press (S<sup>TO</sup>) to lock the handset from use, and display a confirmation. Or press  $\binom{2}{F}$  to cancel.

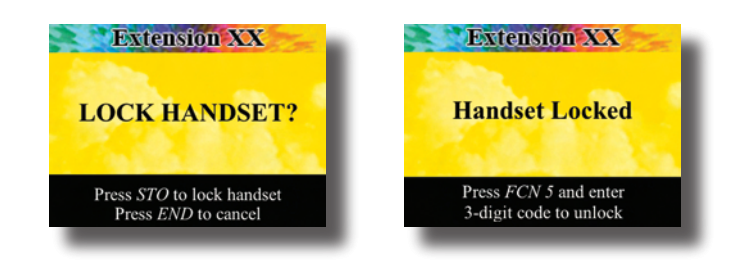

#### **To unlock a handset:**

- **1** Press  $(\infty)$ , and then press **5**.
- **2** Press the unlocking code **333**, then press (SND)
- **3** If you make an error, start over by pressing  $(CLR)$

*Note: If a handset is locked when a call comes in, you must unlock the handset to answer the phone.*

# **Integrating Other Equipment**

#### **Using the Iridium Network for Data Calls**

Data calls are limited to the 2.4 Kbps bandwidth of the Iridium Network, which was originally designed for less-demanding voice service.

For best results with data calls, we recommend the Direct Internet 2.0 service from Iridium. This new service uses dedicated servers, plus data compression techniques, that result in faster data transfer rates. Direct Internet 2.0 requires a compatible computer, serial cable, an available Iridium transceiver channel, and the installation of free software. For more information, visit www.iridium.com.

## **Connecting Equipment for Data Calls**

Your AirCell Axxess system provides you with two data channels, which use the Iridium Network. Because voice calls generally use Channel 1, we recommend that you connect data equipment to Channel 2. This maintains greater availability of Channel 2 for general use.

Connect a PC data device using a standard RS-232 serial computer cable. Note that only one data device can be connected per channel – so be sure to promptly disconnect any unneeded devices.

## **Placing Data Calls**

Your Axxess system lets you place e-mail and Internet data calls.

#### **How to place a data call:**

- **1** Connect the computer to your Axxess system.
- **2** Using your software, initiate a data call.
- **3** While connecting, watch the call progress on the computer monitor. Watch for the message that indicates a connection.
- **4** Test the connection by opening a simple Web site with your browser. For example, browse www.google.com.

*Note: If you cannot connect, check your hardware connections, software settings, and dialing information. If problems persist, contact AirCell Customer Support.*

#### **Safety Information**

For the safe and efficient use of your AirCell Axxess telephone, please note the following information.

Your AirCell Axxess phone is a mobile transmitter and receiver. When using your phone, the antenna mounted on the outside of the aircraft transmits and receives radio frequency (RF) energy.

#### **Using Axxess With Other Electronics**

Most modern electronic equipment, including personal medical devices (pacemakers, hearing aids, etc.) or equipment in hospitals and cars are shielded from RF energy. However, RF energy from radio telephones may affect some electronic equipment.

# **Troubleshooting Your Phone System**

#### **How Do I Reset a Handset?**

If a handset becomes inoperative, first try pressing the  $\binom{[END]}{[END]}$  key. If that doesn't solve the problem, reset the phone's circuit breaker.

#### **What if the Main Dialing Screen Displays, But I Can't Place Calls?**

If you see the Main Dialing Screen but can't place calls (you get a fast busy signal when attempting to dial), it means the handset has registered itself with the onboard PBX – but the Iridium system is unavailable. The system could be busy sending a fax, placing another call, it may be unable to see the sky, or it may simply be unable to register on the Iridium Network.

## **Why Does Contact Product Support Display?**

This means that the handset cannot register with the PBX. Contact AirCell Customer Service or your installing dealer for product support.

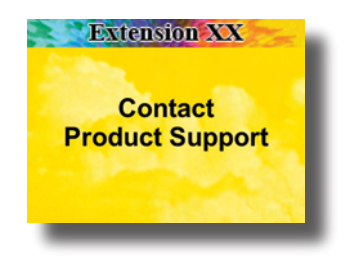

## **What Happens if All Channels Are Full?**

If you try to place a call when all channels are full, you get a fast busy signal. Simply wait until an outgoing channel becomes available, and then try your call again.

# **Appendix**

# **International Direct Dial Prefixes and Country Codes**

To make a call, dial IDD Prefix + Country Code + Phone Number. *Note: At International Direct Dial Prefix access code, wait for second tone.*

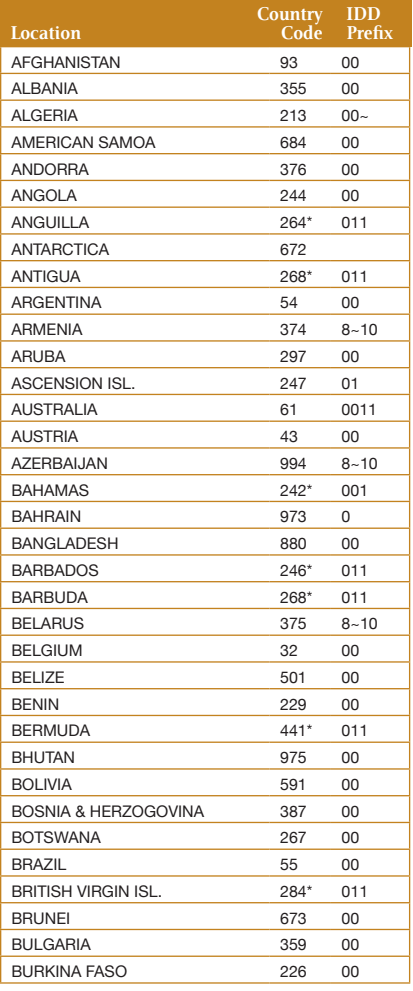

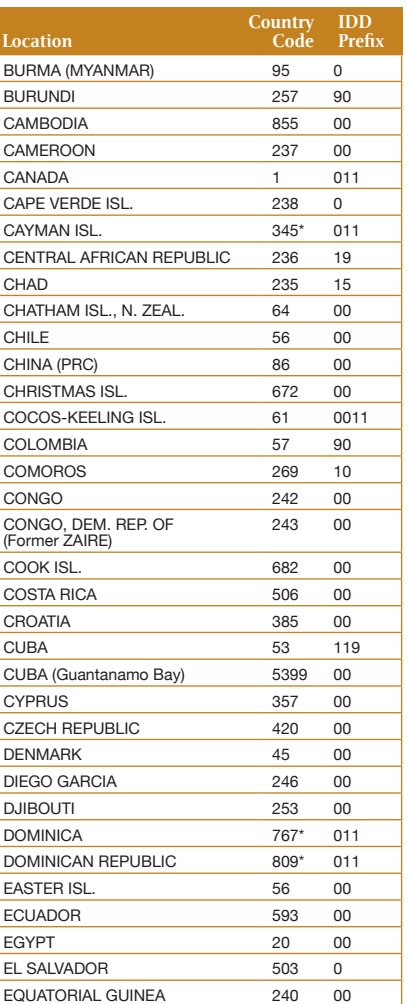

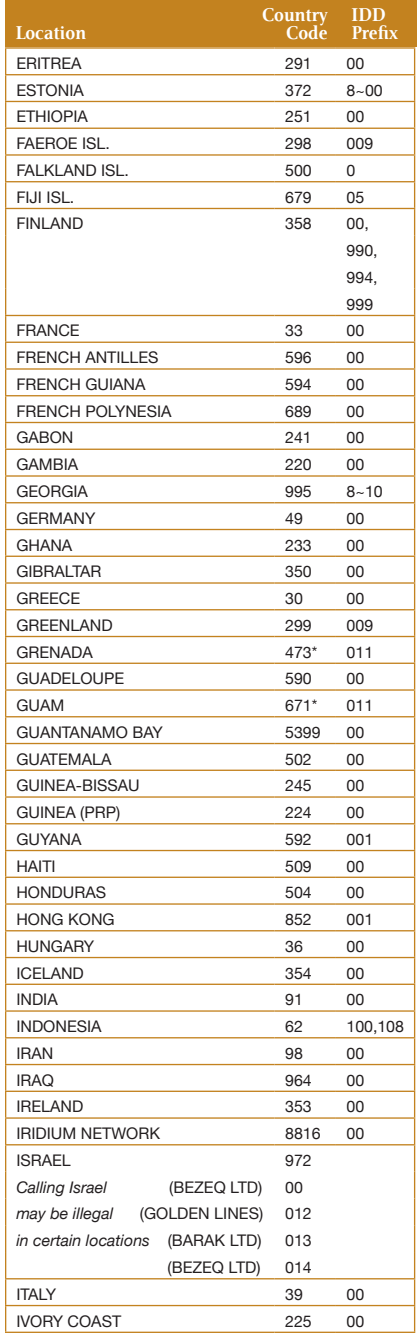

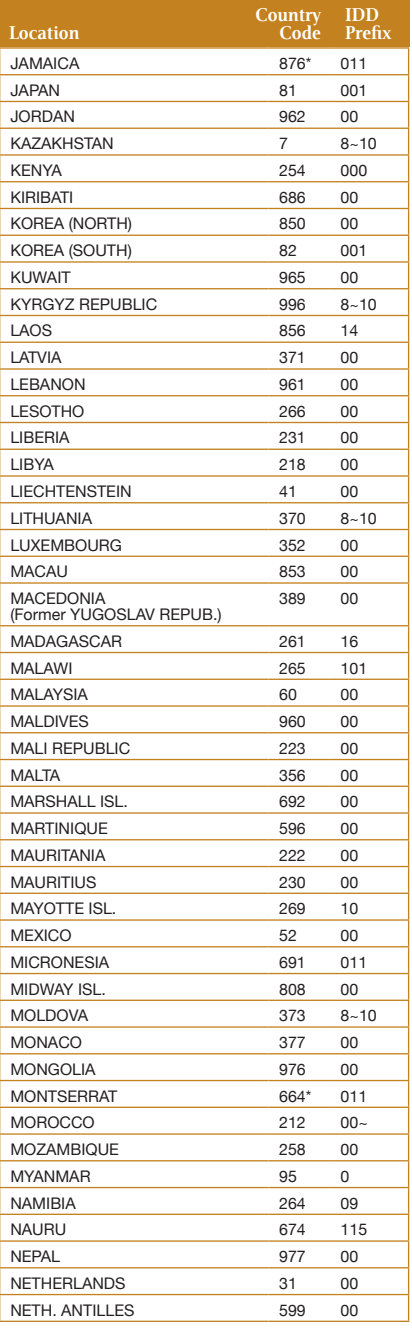

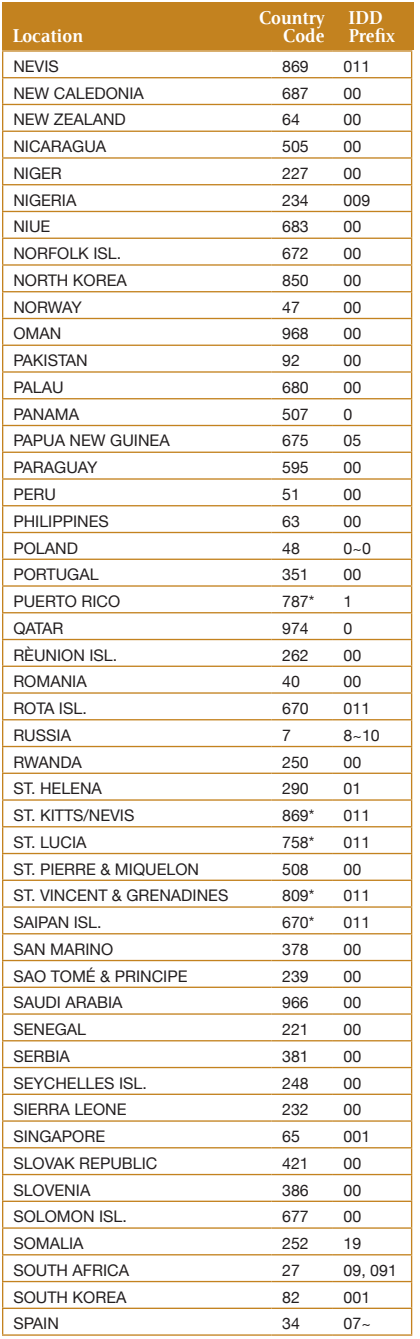

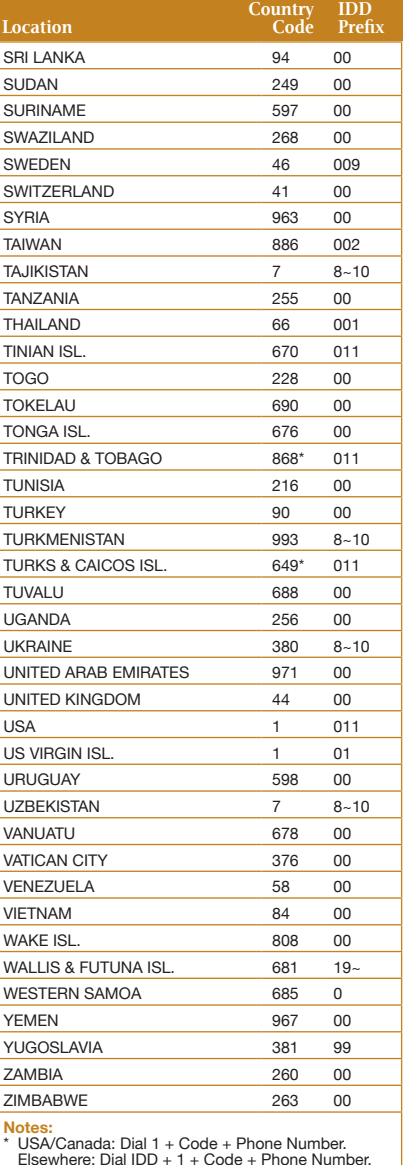

Elsewhere: Dial IDD + 1 + Code + Phone Number.<br>\*\* Dial 95 to dial USA/Canada/Caribbean; country<br>code not needed.<br>~ Wait for a second tone at this stage.

Contents | Welcome | Getting Started | Using | Personalizing | Integrating | Troubleshooting | Appendix Contents | Welcome | Getting Started | Using | Personalizing | Integrating | Troubleshooting | Appendix

© 2006 AirCell, Inc. All rights reserved.

AirCell and AirCell Axxess are trademarks of AirCell, Inc. All other named thirdparty products and services are either trademarks or registered trademarks of their respective owners.

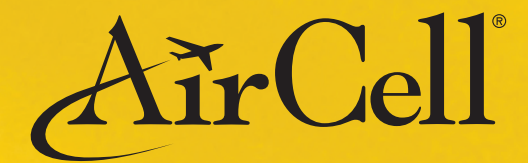

www.AirCell.com 1172 Century Drive, Suite 280 Louisville, CO 80027 USA +1.303.379.0278

AirCell Part Number: D12058 Revision A • April 2006